## Solaris 3 分クッキング: レシピ 第 18 巻 IPS, pkg コマンドをつかってみる

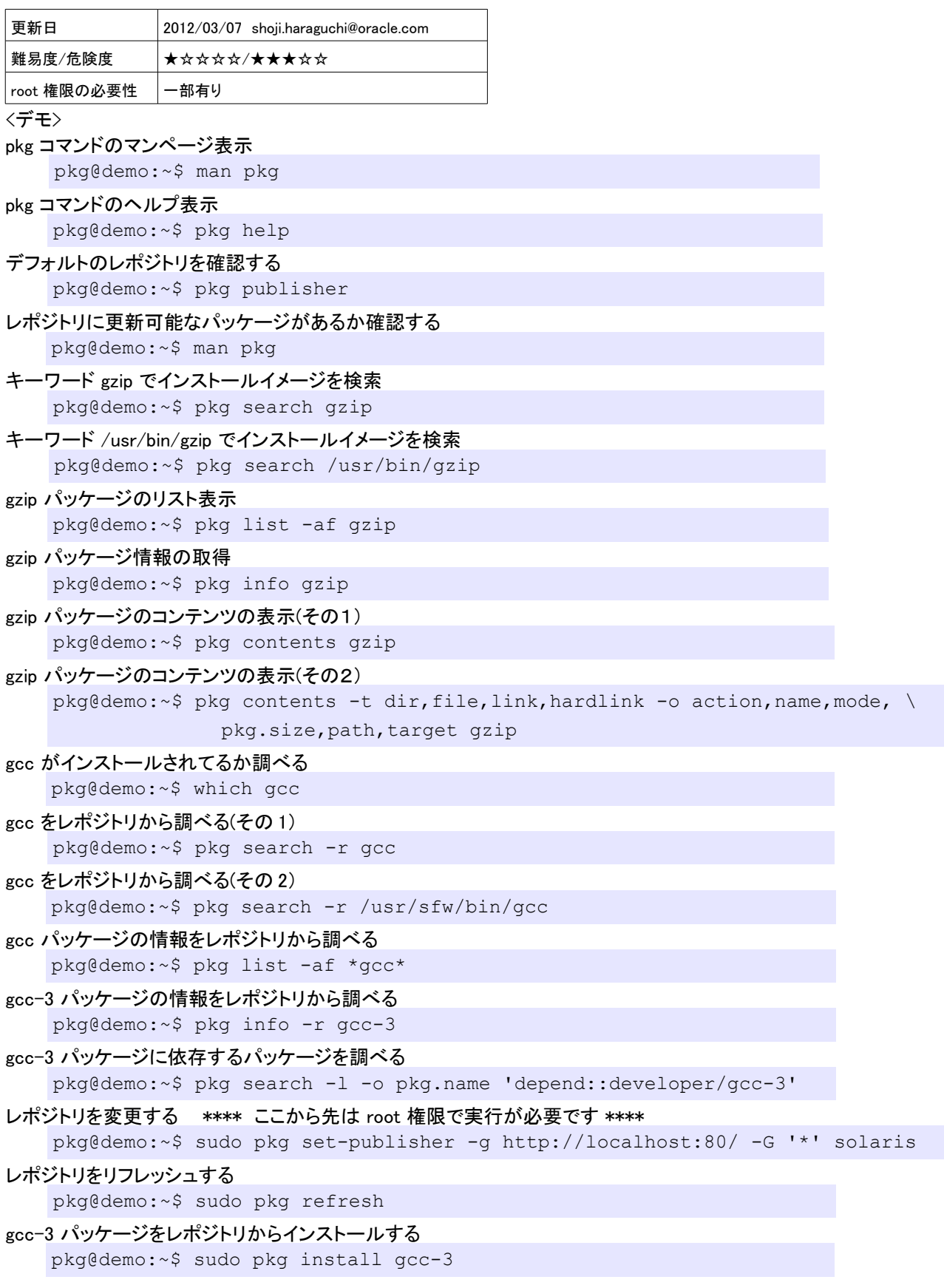

## gcc がインストールされたか確認する

pkg@demo:~\$ which gcc

```
gcc パッケージの情報をレポジトリから調べる
```
pkg@demo:~\$ pkg list -af \*gcc\*

gcc-3 パッケージをアンインストールする

pkg@demo:~\$ sudo pkg uninstall gcc-3

## レポジトリをデフォルトに戻す

```
pkg@demo:~$ sudo pkg set-publisher -g http://pkg.oracle.com/Solaris/release/
-G '*' solaris
```
 $\langle$ Tips $\rangle$ 

- pkg install や pkg update する時は、BE(ブート環境)のバックアップを念のため取っておく pkg@demo:~\$ sudo beadm create solaris-backup
- pkg search など検索が重くなったと感じた時は、検索 index を更新する

pkg@demo:~\$ sudo pkg rebuild-index

インストールイメージの検証 pkg@demo:~\$ pkg verify

Solaris 11 で正しく動作しない。。 pkg 操作の履歴を表示する。

pkg@demo:~\$ sudo pkg history

- pkg install や pkg update する前に -n オプションをつけるとドライランできる(システムは変更しない) pkg@demo:~\$ sudo pkg update -nv
- pkg freeze でインストールしたパッケージを凍結しておくと pkg update でかってに自動更新されない。 pkg@demo:~\$ sudo pkg freeze gcc-3

< メモ 欄>

< 参考資料 >

Oracle Solaris 11 ソフトウェアパッケージの追加および更新

http://docs.oracle.com/cd/E26924\_01/html/E25785/toc.html

- 瀧 康史/TAKI,Yasushi(紅呪/kohju)のブログ IPS(pkg コマンド)の利用方法
	- http://kohju.justplayer.com/Tips\_Solaris\_OpenSolarisOS\_IPS.html

--

ブログ: Solaris 3 分クッキング https://blogs.oracle.com/hara/

 \* 過去の Solaris 3 分クッキングの 1 部は Youtube からご覧になれます。 Youtube 上で "Solaris3pun" で検索。

*Solairs Cook Book 2 pkg(1)*